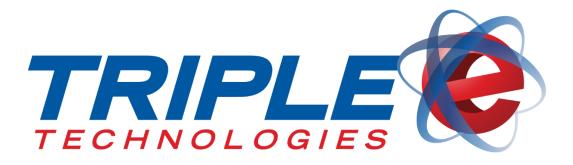

# **Pioneer Installation Guide**

Triple E Technologies, LLC Version 052616.02

Triple E Technologies, LLC P.O. Box 2677 Post Falls, ID 83877 Phone: 208.777.9300 | Fax: 208.777.9304

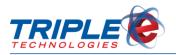

#### © 2018 Triple E Technologies, LLC

All rights reserved. No parts of the content of this work may be reproduced or transmitted in any form without the written permission of Triple E Technologies, LLC.

The information in this document is subject to change without notice. Although Triple E Technologies, LLC has attempted to ensure the accuracy of the contents of this document, this document may include errors or omissions. The examples and sample programs are for illustration only and may not be suited to your purpose. You should verify the applicability of any example or sample program before placing the software into productive use. The examples in this document may not exactly replicate your system configuration, but the functions will remain the same.

The Triple E Technologies, LLC logo and OneTouch DataManager are registered trademarks of Triple E Technologies, LLC. All other brand names and trademarks associated with Triple E Technologies, LLC products and services are trademarks of Triple E Technologies, LLC. All other brand names and trademarks in this document are the property of their respective owners.

Comments, questions, or concerns? Please email all inquiries to helpdesk@e3tek.com

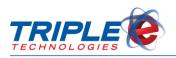

## **Table of Contents**

| Overview                         | 1 |
|----------------------------------|---|
| Manufacturer Supplied Components | 1 |
| Additional Required Components   | 1 |
| Hardware Identification          | 1 |
| Specifications                   | 2 |
| Installation                     | 3 |

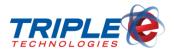

### **Overview**

The Pioneer will arrive fully assembled. This guide details the procedures for connecting necessary electronic components and peripherals to the unit.

#### **Manufacturer Supplied Components**

The Pioneer is shipped with the manufacturer supplied components listed below:

- 1. Dell Optiplex 3050 Micro computer
- 2. Keyboard
- 3. Mouse
- 4. Power Cord
- 5. Display Port to VGA Adapter

#### **Additional Required Components**

- 1. Monitor
- 2. Network switch
- 3. Point of sale cable for any of the following:
  - a. Verifone Ruby/Sapphire
  - b. Verifone Pilot/Omni
  - c. Gilbarco G-Site
  - d. Gilbarco Passport
  - e. Wayne Nucleus

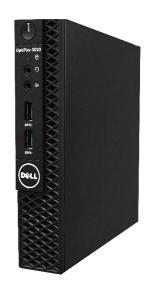

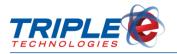

### Hardware Identification

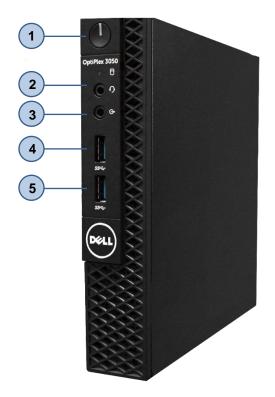

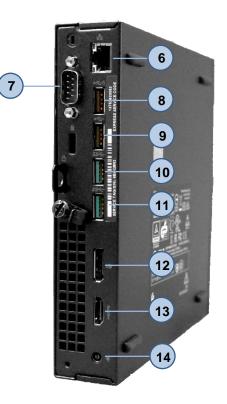

- 1. Power Button
- 2. Universal Audio Jack
- 3. Line Out
- 4. USB 3.1 Gen 1 Port
- 5. USB 3.1 Gen 1 Port
- 6. RJ-45 port
- 7. Serial port
- 8. USB 2.0 Port
- 9. USB 2.0 Port
- 10. USB 3.1 Gen 1 Port
- 11. USB 3.1 Gen 1 Port
- 12. DisplayPort 1.2
- 13. HDMI 1.4
- 14. Power port

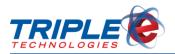

### **Specifications**

| Processor        | Intel Core i3-6100T (DC/3MB/4T /3.2GHz/35W) |  |
|------------------|---------------------------------------------|--|
| Operating System | Windows 7 Professional 64bit                |  |
| Memory           | 8GB (1x8GB) 2400MHz DDR4                    |  |
| Hard Drive       | 2.5 inch 128 GB SSD                         |  |
| Graphics Card    | Intel® Integrated Graphics                  |  |
| Chassis          | 1 internal 2.5" bay                         |  |
| Dimensions       | Height: 7.2" Width: 1.4" Depth: 7.0"        |  |
| Weight           | 2.58 lbs                                    |  |

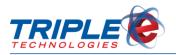

### Installation

- 1. Insert AC power cable into power port, then connect other end of cable to a power supply.
- 2. Insert network cable into network port, then connect the other end to network switch (not supplied).

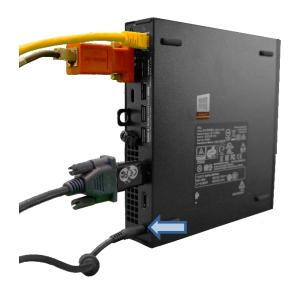

3. Connect point of sale serial port to serial adaptor.

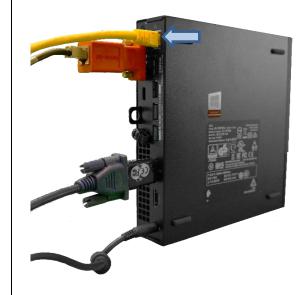

4. Ensure point of sale is powered off, then connect point of sale adaptor to serial port.

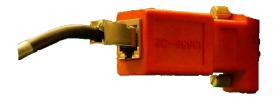

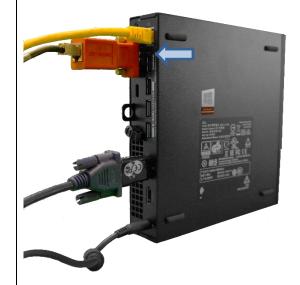

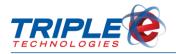

5. Connect keyboard and mouse USB cords to available USB ports.

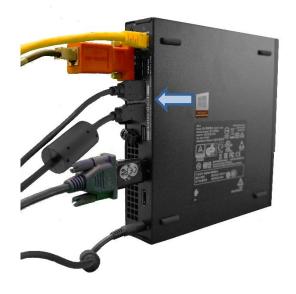

6. Connect VGA cable (not supplied) to VGA display adaptor.

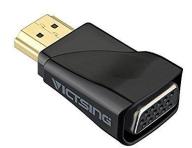

7. Connect VGA adaptor to DisplayPort 1.2.

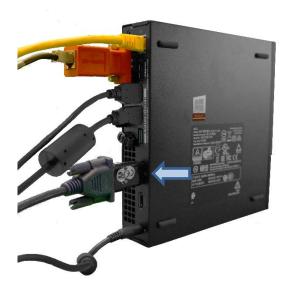

8. Press power button to power on Pioneer.

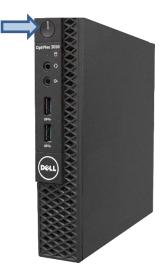

- END INSTALLATION -

Your Pioneer is now ready for use. Please contact Triple E Customer Support by phone at (888) 407-6077 or by email at <u>helpdesk@e3tek.com</u> for assistance configuring the Pioneer software.